راهنمایی ارسال و دریافت نامه از طریق پورتال کانون

**با مراجعه به سایت کانون سردفتران و دفتریاران به آدرس http://www.notary.ir** 

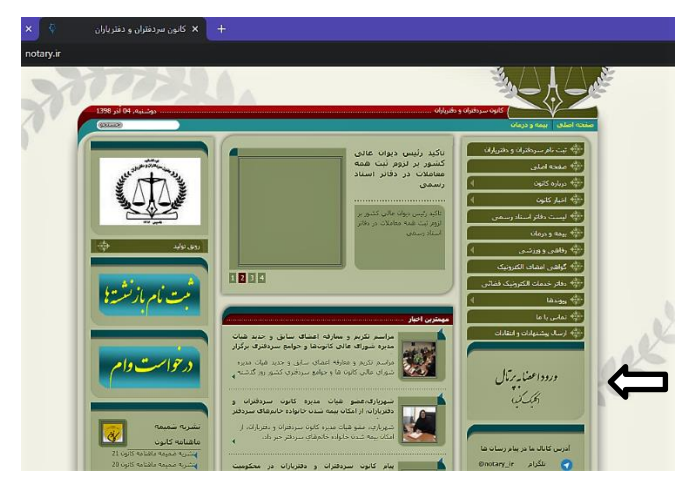

با کلیک بر قسمت رود اعضا به پورتال

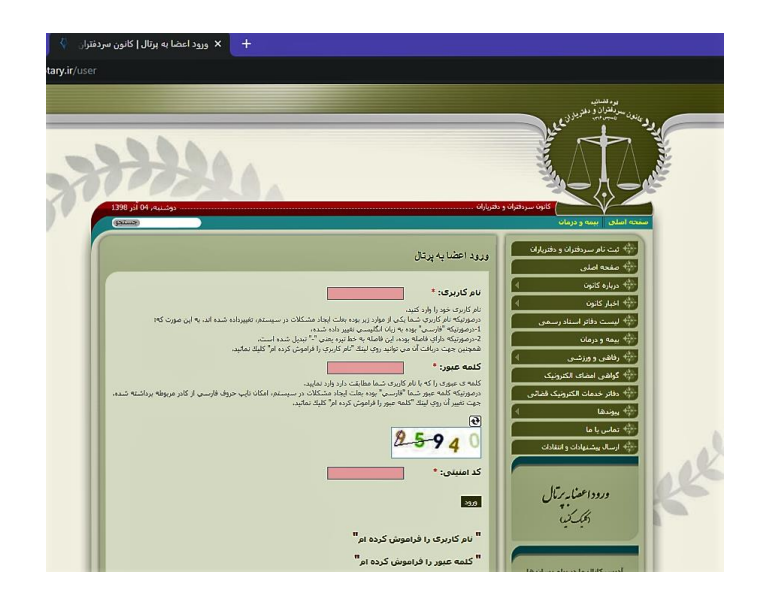

با وارد نمودن نام کاربری و اطالعات مورد نیاز وارد صندوق پستی شده نامه های دریافتی را رویت نموده

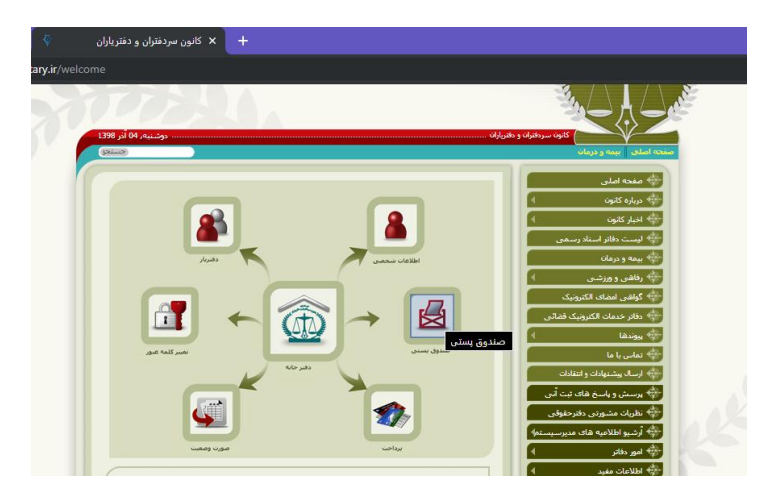

ر<br>موقع <sub>تقسير</sub> .<br>وهاي إسناني <mark>- بانگاني -</mark> ارسناك نامه جديد - $\bullet$ **Biss**  $\bullet$  $\bullet$ 

پس از انتخاب کانون خراسان رضوی از قسمت جوامع و کانون ها نامه خود را تایپ و ارسال فرمایید.

**لازمبه ذکر است دسترسی به پورتال از طریق سایت کانون خراسان رضوی به آدرس https://khorasannotary.ir** نیز جهت دسترسی راحت تر همکاران گرامی فراهم می باشد.

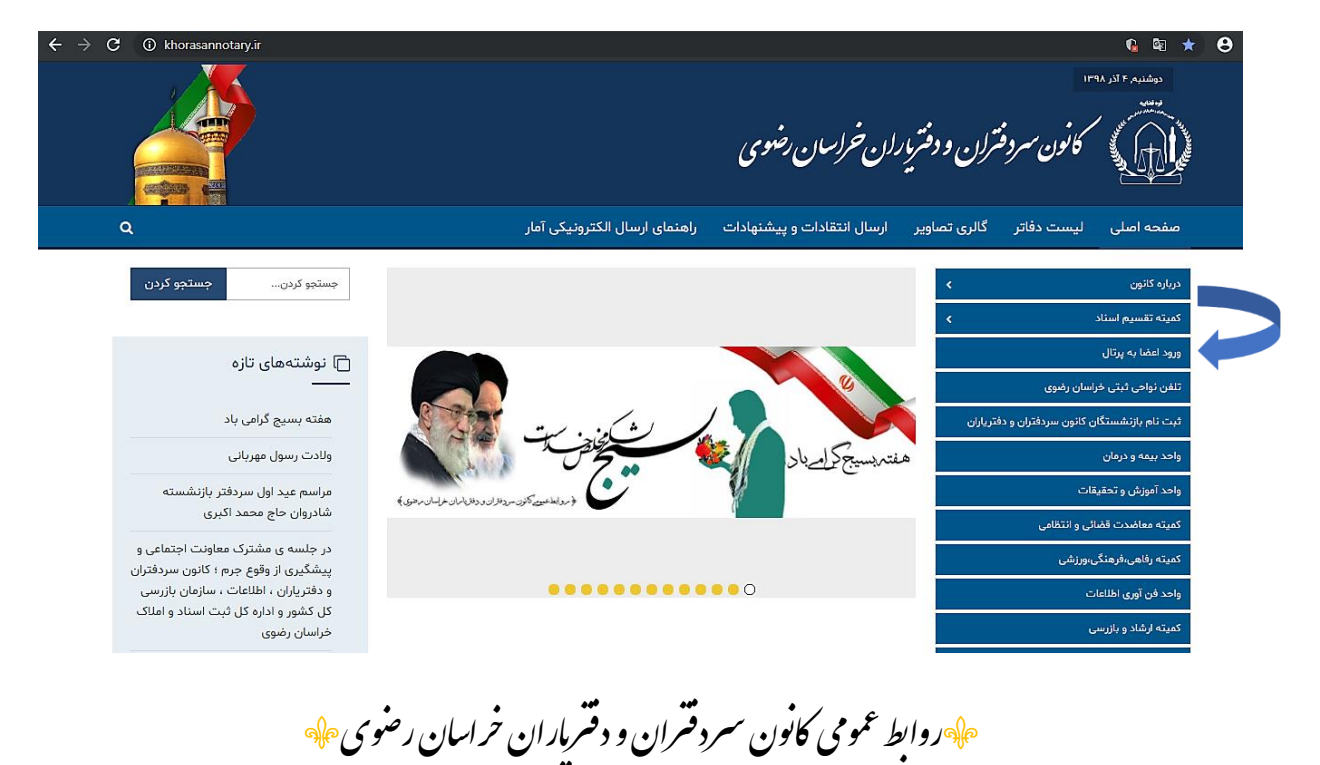

یا پس از انتخاب گزینه ارسال نامه جدید به شرح ذیل نسبت ارسال نامه جدید اقدام نمایید.

<http://sapp.ir/khorasan> <https://t.me/kanonkhorasan>

http://www.khorasannotary.ir